## **Alegaciones a la capa de retroactividad**

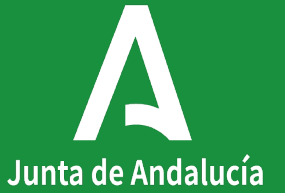

Junta de Andalucía

#### **Introducción**

La Capa de Retroactividad 2020 está formada por las geometrías que identifican las superficies que han reducido su admisibilidad a lo largo de la campaña 2020, considerándose como inicio de campaña la situación de caché de campaña 2020 y como final de campaña la situación a fecha de caché de campaña 2021.

Esta capa está integrada por las superficies que han perdido su admisibilidad por haber pasado de usos admisibles a usos no admisibles: IM (improductivos), CA (caminos), AG (corrientes de agua), ED (edificaciones), ZU (zona urbana) o FO (uso forestal).

#### **Introducción**

Desde el Servicio de Ayudas Directas se procederá a la comunicación de las incidencias derivadas de la detección de estas superficies a los expedientes de solicitud única 2020 afectados, mediante un trámite de audiencia para los expedientes afectados por el control administrativo 4272 "Verifica que las líneas de declaración de las Solicitudes Únicas no tienen solapes con la capa de Retroactividad Gráfica (ambas de la misma campaña) a nivel de expediente/línea de declaración gráfica de la solicitud."

La subsanación de esta incidencia se realiza a través de una alegación a SIGPAC sobre la caché SIGPAC publicada actualmente (2021).

La Resolución de 3 de Septiembre de 2021, de la Dirección General de Ayudas Directas y de Mercados, por la que se hace pública la Capa de Retroactividad 2020 en Andalucía, publicada en BOJA el 15 de Septiembre de 2021, establece el plazo de 1 mes para la presentación de alegaciones a la retroactividad, a contar desde el día siguiente al de la publicación en BOJA.

#### **Conformación inicial de la capa de retroactividad 2020**

Se ha efectuado un cruce entre la caché 2021 y la 2020, identificando las superficies de usos no admisibles (ED, CA, AG, IM, ZU, FO) existentes en la caché 2021 que no estaban en la de 2020.

Se han excluido de esta capa a aquellos recintos con alegaciones 2021 sobre usos no admisibles, para paso a usos admisibles, que hubieran sido aceptadas en el momento de generación de la capa de retroactividad gráfica.

Es importante indicar que la capa de retroactividad puede no coincidir con recintos completos de ninguna caché, contiene solo las superficies no admisibles en caché 2021 que figuraban como admisibles en la caché 2020, y que deben tener aplicación en la campaña 2020.

#### **Conformación de la capa:**

Contorno verde: recinto 2021. Zona rayada: capa de retroactividad. Contorno rosa: recinto de 2020.

La capa de retroactividad (zona rayada) solo incluye la diferencia entre 2021 y 2020

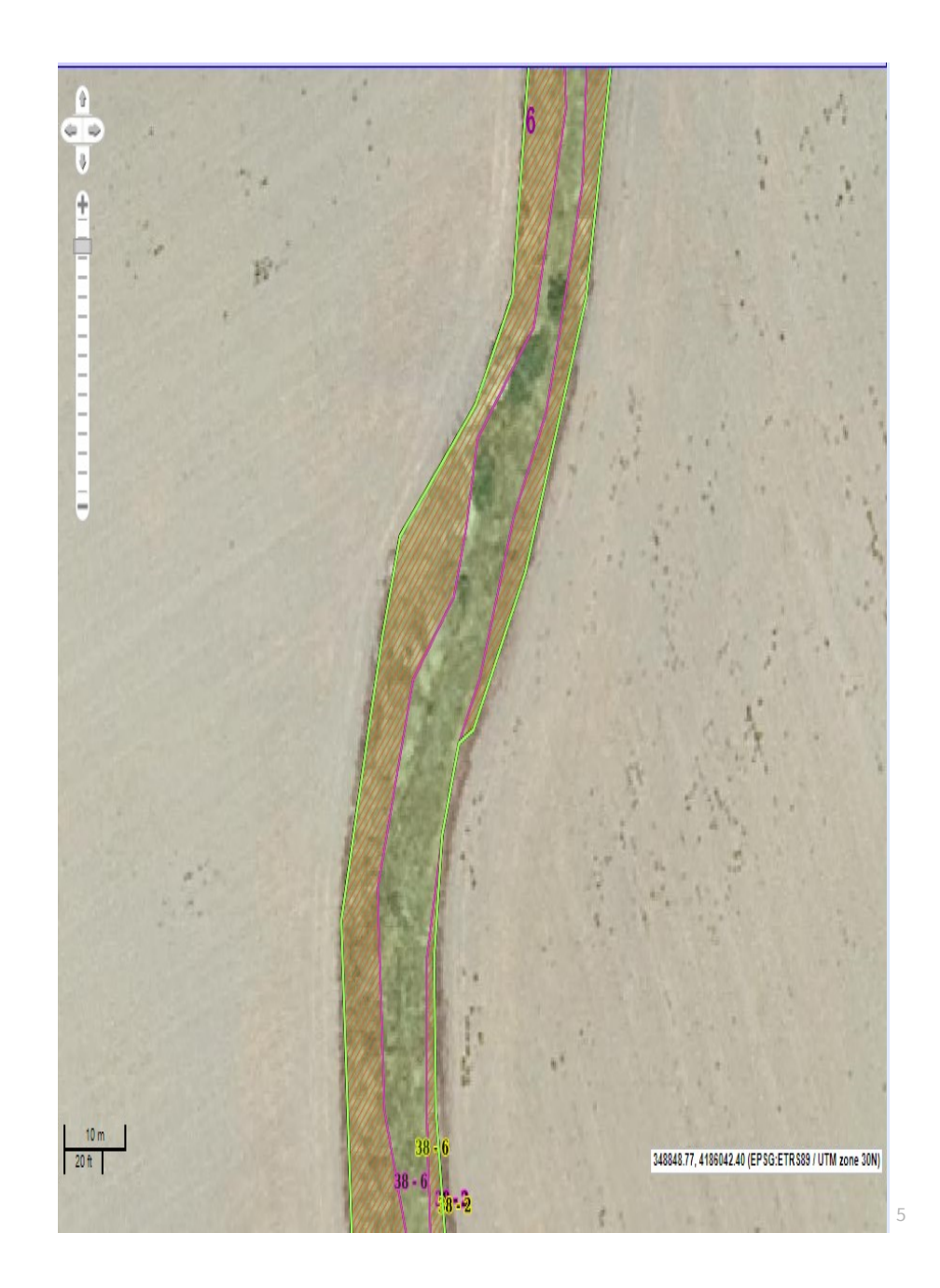

# Alegaciones ala capa de retroactividad Alegaciones ala capa de retroactividad

### **Ejemplo de conformación de la capa**

Recinto 2020 sobre ortofoto 2016. Recinto de uso admisible

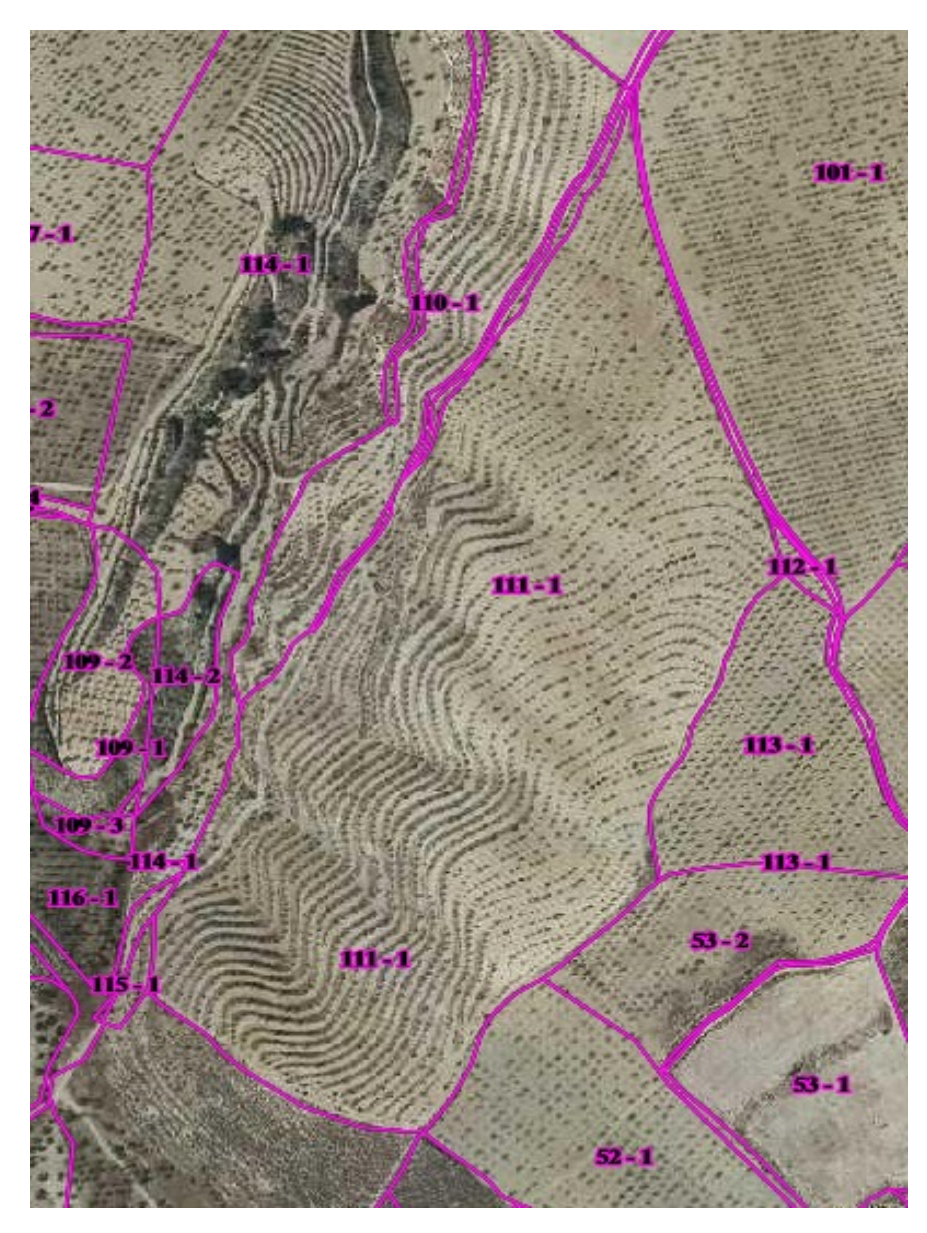

Junta de Andalucía

< Volver al índice 6

# Alegaciones ala capa de retroactividad Alegaciones ala capa de retroactividad

### **Ejemplo de conformación de la capa**

#### Recinto 2021 actualizado con ortofoto 2019.

Hay una superficie no admisible con la ortofoto 2019 que no existía con la ortofoto de 2016.

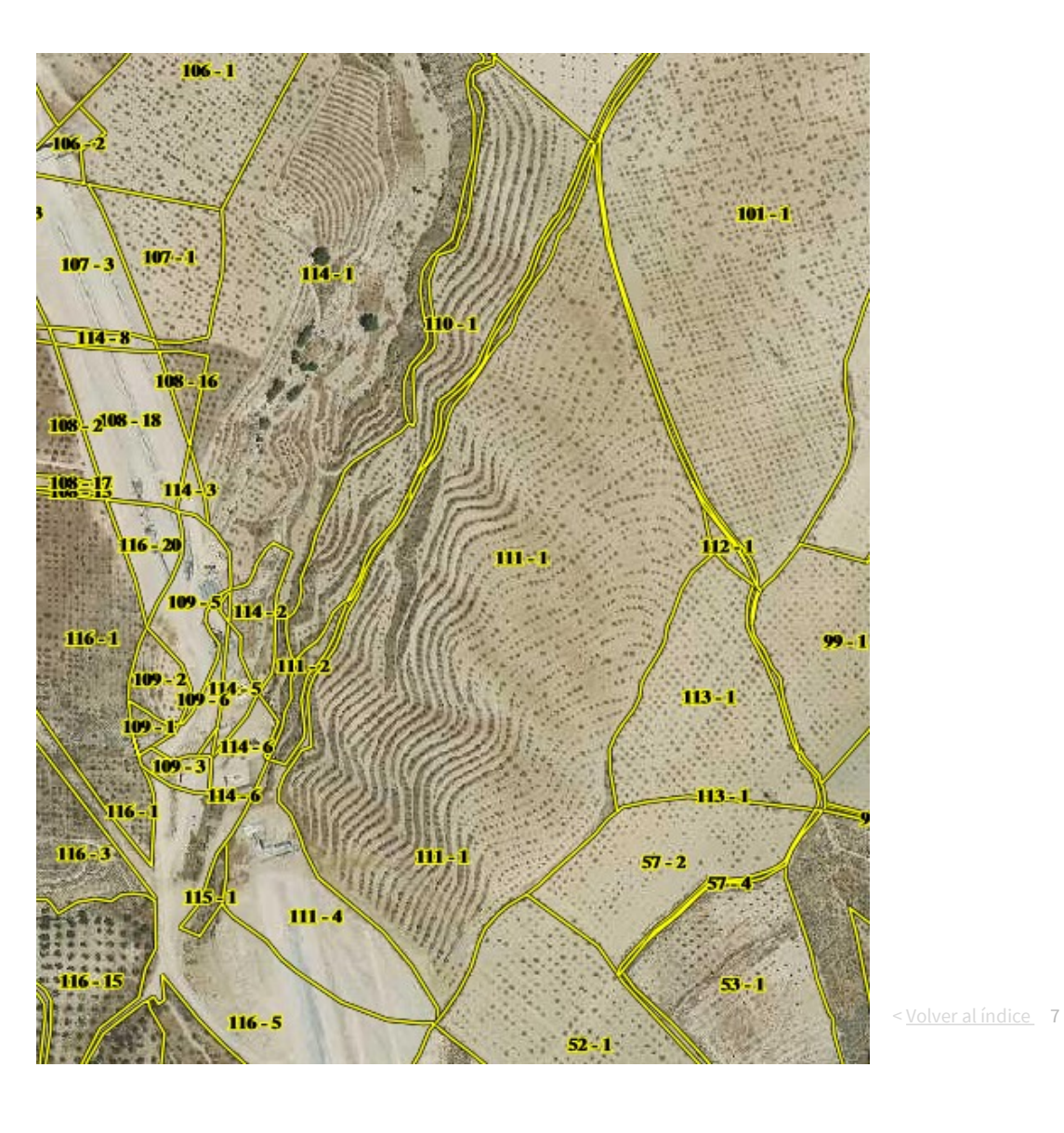

Junta de Andalucía

# Alegaciones ala capa de retroactividad Alegaciones ala capa de retroactividad

### **Ejemplo de conformación de la capa**

Capa rayada: Capa de retroactividad

Los cambios visibles en orto 2019 han de aplicarse retroactivamente a 2020.

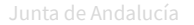

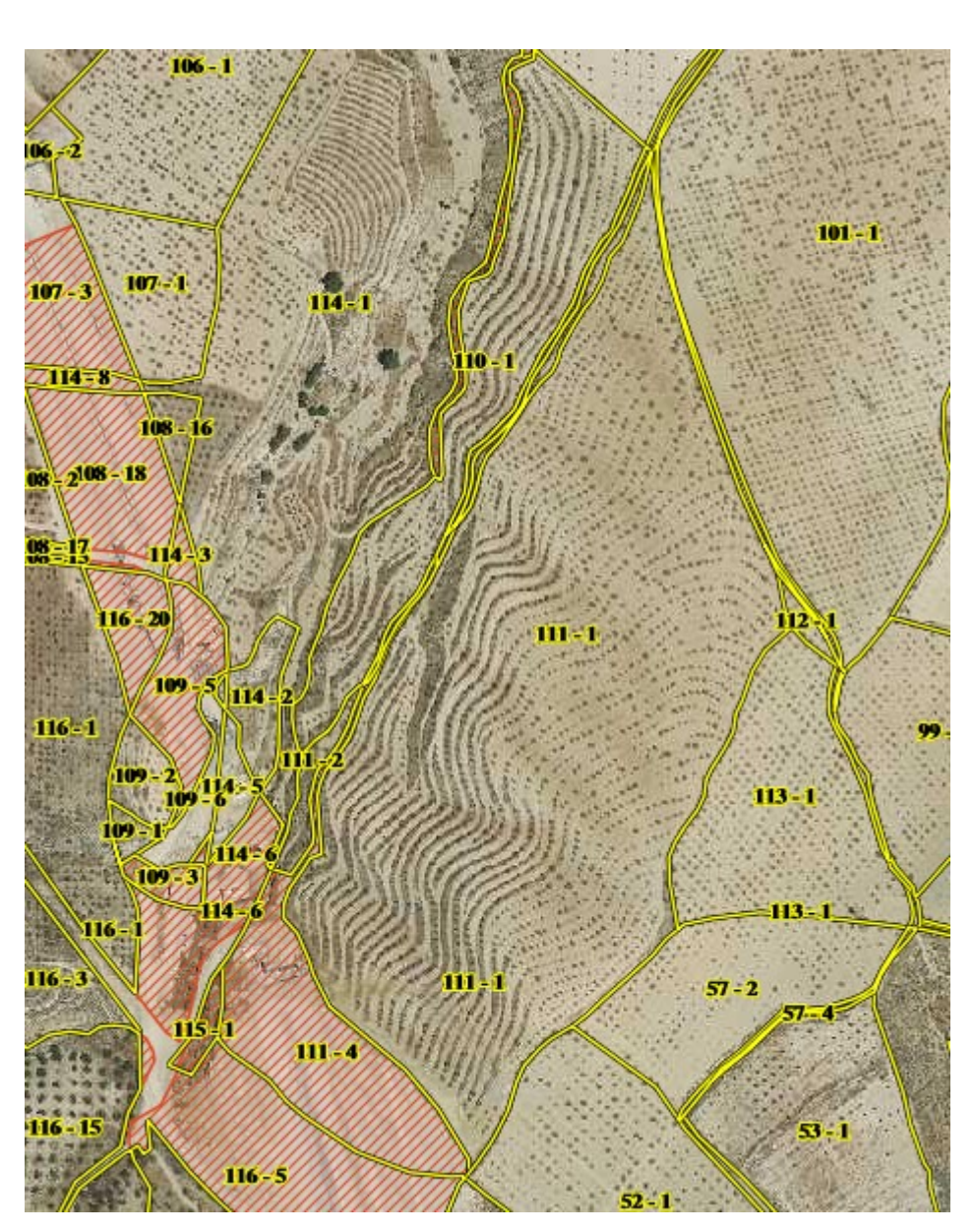

< Volver al índice 8

#### **Publicación de la capa**

La publicación en el visor SIGPAC se realizó el día 9 de Septiembre y se acompañó de la resolución de 3 de Septiembre de 2021 publicada en BOJA el 15 de Septiembre de 2021 en la que se comunicó la publicación y la apertura del plazo de alegaciones.

La capa está disponible para su consulta en el visor SIGPAC

[https://juntadeandalucia.es/organismos/agriculturaganaderiapescaydesarrollosostenible/servici](https://juntadeandalucia.es/organismos/agriculturaganaderiapescaydesarrollosostenible/servicios/sigpac/visor.html) [os/sigpac/visor.html](https://juntadeandalucia.es/organismos/agriculturaganaderiapescaydesarrollosostenible/servicios/sigpac/visor.html)

Adicionalmente, desde el Servicio de Ayudas Directas, se remitirá un TAU a los agricultores a los que les afecta la capa de retroactividad indicándoles que deben alegar a SIGPAC para subsanar la incidencia.

#### **Modelo de TAU**

El modelo de TAU que se notifica es el siguiente:

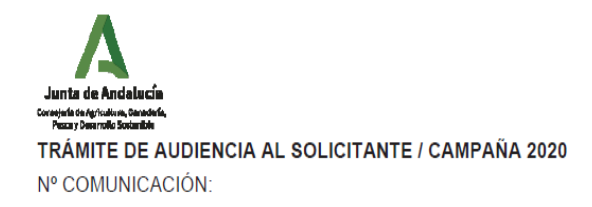

CONSEJERÍA DE AGRICULTURA, GANADERÍA, PESCA Y DESARROLLO SOSTENIBLE D.G. de Ayudas Directas y de Mercados - Servicio de Ayudas

> AAAAAAAAAAA AAAAAAAAAAA, AAAAAAAAAAA NIF: **MOCVOCOUTMEL**

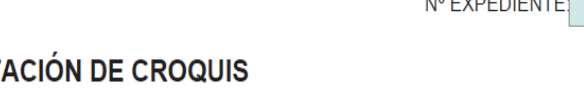

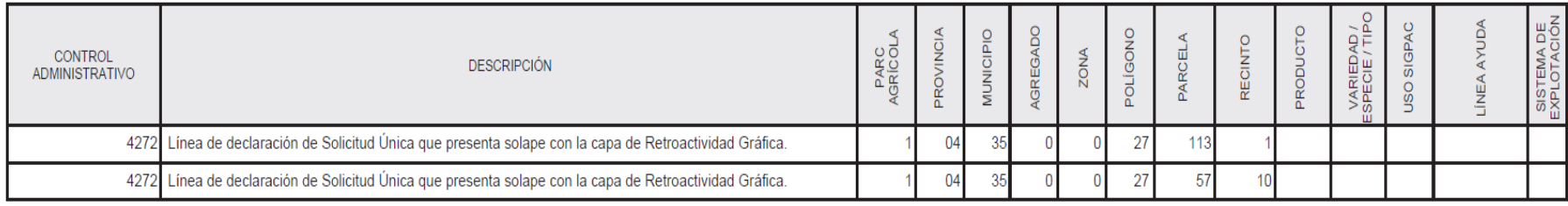

#### **CONTROLES ADMINISTRATIVOS DE RECINTO Y PRESENT.**

 $\propto$ 

#### **Alegaciones a la capa de retroactividad**

Las EERR deberán comprobar en el visor SIGPAC los recintos comunicados en los TAU recibidos. Se debe tener en cuenta que la numeración de los mismos corresponde a la publicación 2020.

Por tanto, en el visor se debe realizar la consulta de esa numeración filtrando desde la campaña 2020 y se procede a buscar la correspondencia de la numeración de ese recinto en la campaña 2021.

#### Localización Sigpac por referencia

Nota: Para la obtención del informe no es necesario realizar previamente la localización

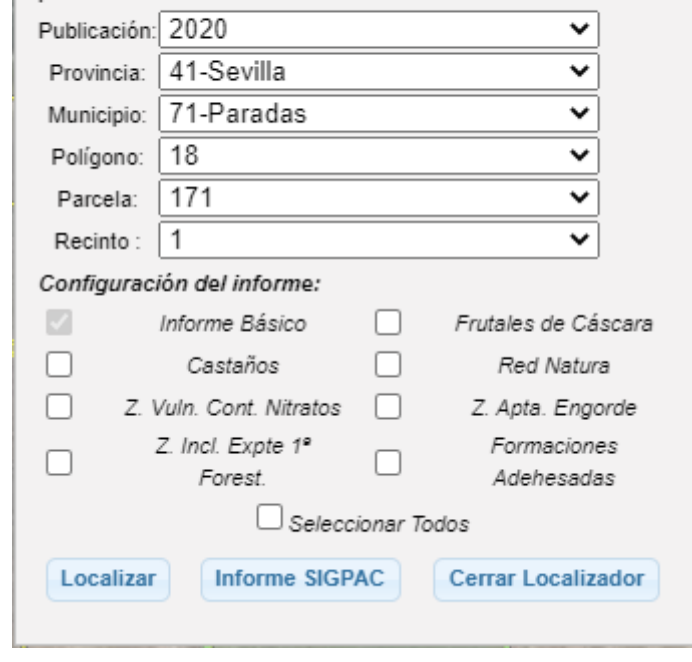

#### **Alegaciones a la capa de retroactividad: Ejemplo de comprobación en el visor**

Se activa la capa "Retroactividad" tras localizar el recinto y se visualiza la misma en la ventana gráfica.

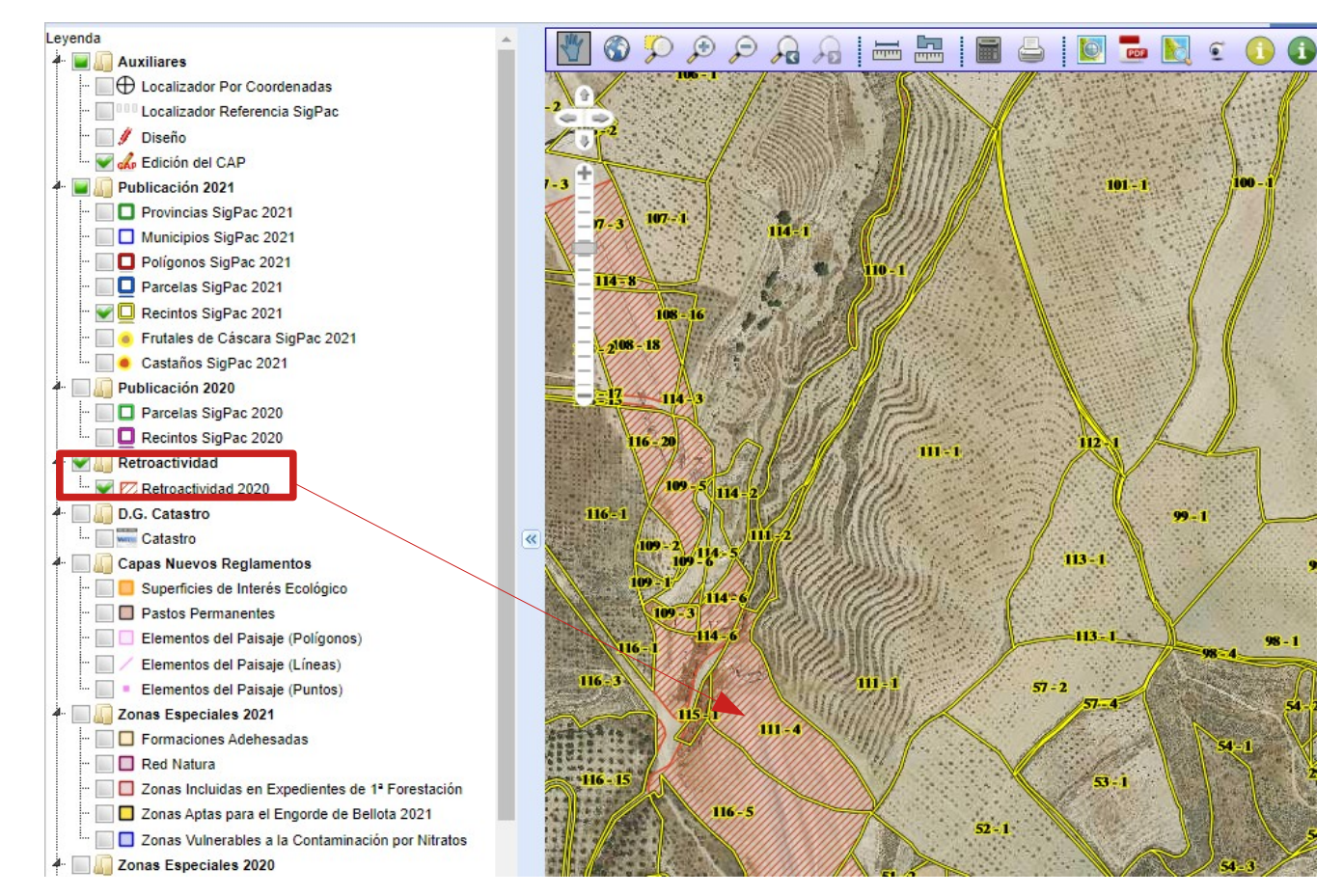

### **Alegaciones a la capa de retroactividad: Ejemplo de comprobación en el visor**

- Se pueden visualizar gráficamente, si se encuentra activada la capa Recintos SigPac 2021:

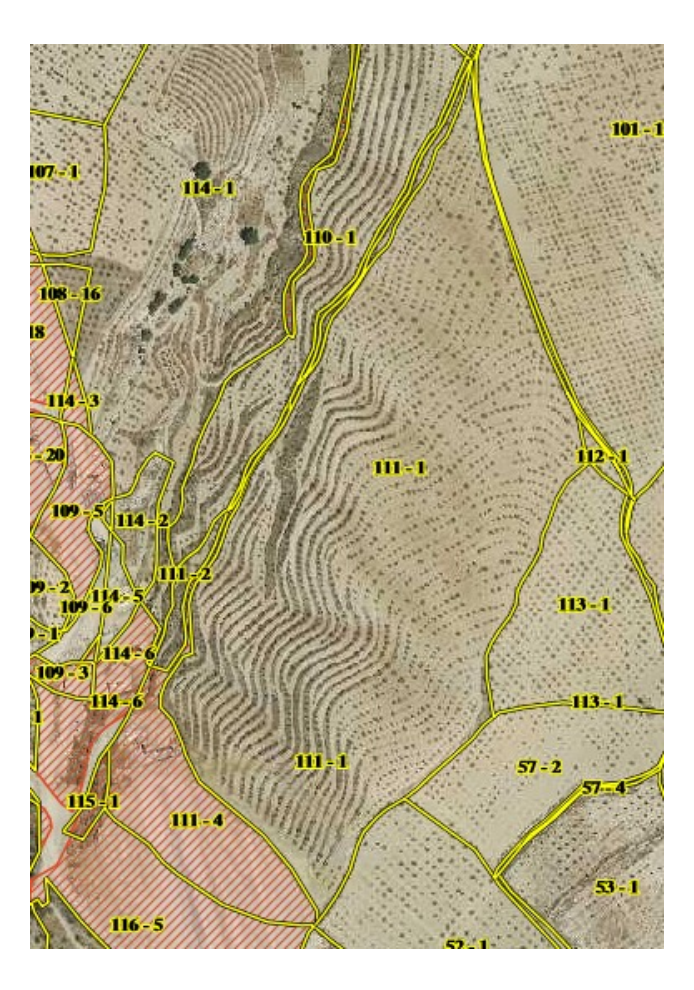

En el ejemplo se comprueba que se ha generado dentro del recinto 18/83/5/111 R1 de la caché 2020, un recinto de uso no admisible.

#### **Alegaciones a la capa de retroactividad: Ejemplo de comprobación en el visor**

- O se puede visualizar en "Información de Correspondencias :

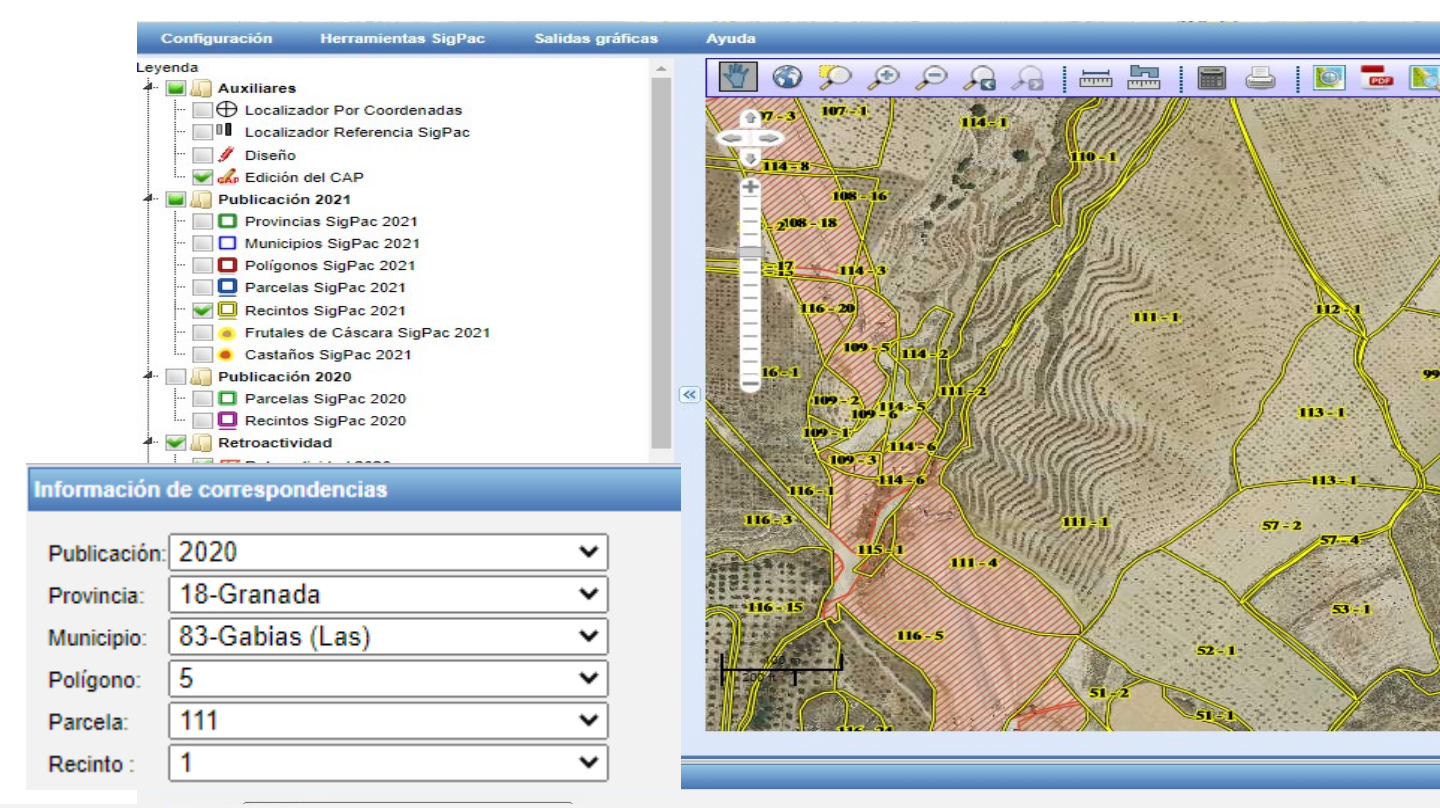

La alegación a SIGPAC de 2021 de retroactividad se realizaría sobre el recinto 3 y 4 de uso CA-Vial.

 $\epsilon$ 

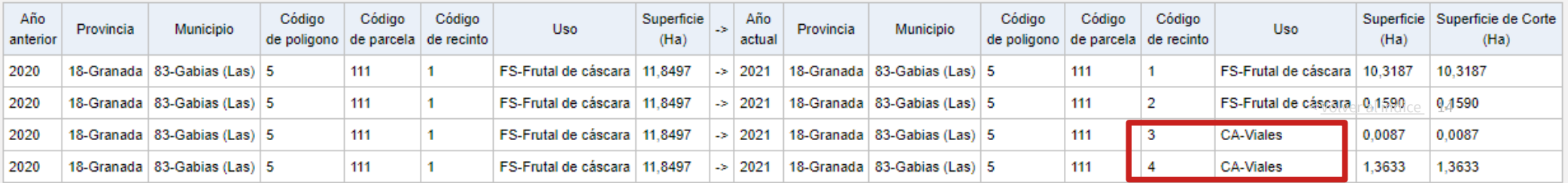

#### **Captura de la alegación a SIGPAC**

La captura de estas alegaciones se hará a través del módulo de captura de SGA (SGACap) campaña 2021. La capa de retroactividad publicada en el visor estará disponible también en este módulo.

La tipología se corresponderá principalmente con alegaciones de cambio de uso, aunque estos podrán acompañarse de alegaciones a frutos secos, sistema de explotación y CAP.

En la gestión de las mismas se controlará si corresponden a alegaciones a la capa de retroactividad y se inadmitirán aquellas que no lo sean, mediante cruces con dicha capa.

La **documentación** necesaria para los cambios está recogida en la Orden de 7 de febrero de 2018. En el caso de aporte de **informe técnico** para acreditar el cambio de uso, deberán hacer referencia expresa a la necesidad de esas superficies para la realización de labores agrarias y paso de maquinaria agrícola.

#### **Resolución de las alegaciones a la capa de retroactividad**

Las alegaciones presentadas en el plazo habilitado que no correspondan a la capa de retroactividad (ni a frutos rojos, cuyo plazo también está abierto en dicho período) se inadmitirán a trámite.

Las alegaciones admitidas se resolverán con el procedimiento habitual, actualizándose la base de datos de SIGPAC, tendrán efecto en la campaña 2020 y 2021 y se reflejarán en la caché 2022. La capa final, una vez resueltas las alegaciones será tenida en cuenta de cara a las incidencias comunicadas en los TAU por el Servicio de Ayudas.

La capa final será publicada quedando disponible para su consulta en el visor SIGPAC.

## **Alegaciones a la capa de retroactividad**

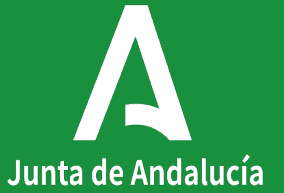

Junta de Andalucía